## **Konfiguration der "CompanyFlex" Produkte**

Ab der Version 7.0.1.8 der STARFACE muss die folgende Dokumentation beachtet werden, bei der Einrichtung einer Leitung für die verschiedenen "CompanyFlex" Produkte der Telekom. Es sind die folgenden Produkte abgedeckt:

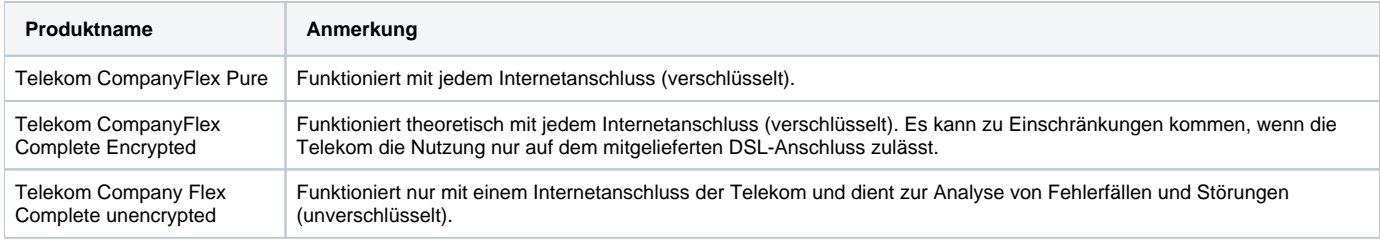

**Hinweis:** Es müssen auch unbedingt die [Systemvorrausetzungen des Anbieters](https://hilfe.companyflex.de/de/grundlagen/systemvoraussetzungen) beachtet werden, wie z.B. die Verwendung des korrekten DNS Servers.

Um eines der oben aufgeführten Produkte nutzen zu können, muss eine neue Leitungskonfiguration auf der STARFACE erstellt werden [\(Leitung für einen](https://knowledge.starface.de/pages/viewpage.action?pageId=46565948)  [SIP-Provider konfigurieren\)](https://knowledge.starface.de/pages/viewpage.action?pageId=46565948).

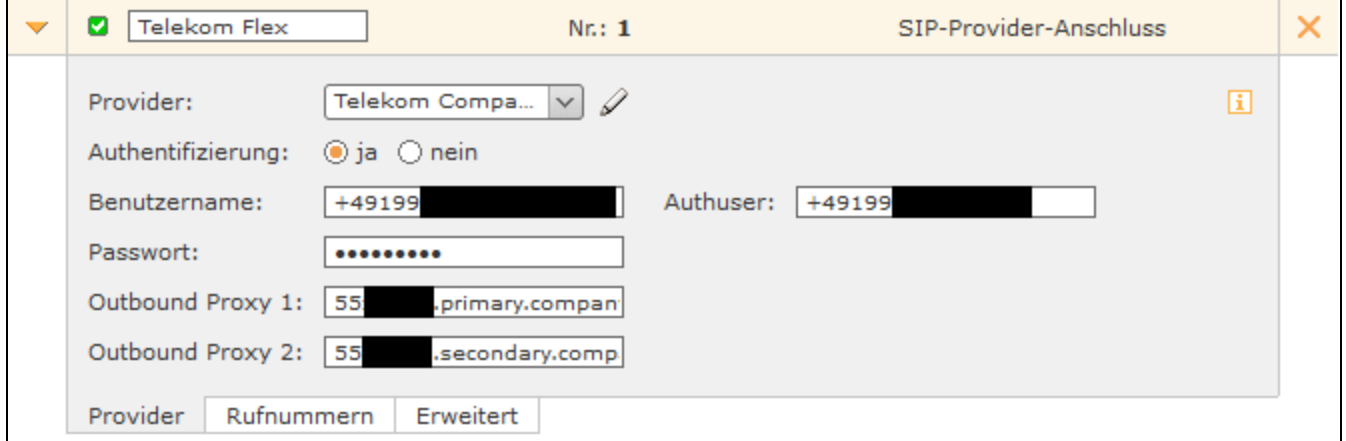

Die Zugangsdaten, die für die Anbindung benötigt werden, finden sich im Telekom Portal. Es werden die folgenden daten benötigt:

Benutzername = Registrierungsrufnummer Authuser = Telefonie-Benutzername Passwort = Telefonie-Passwort Outbound proxy 1: XXX.primary.companyflex.de Outbound proxy 2: XXX.secondary.companyflex.de

Λ

Der Benutzername muss immer ohne den Zusatz "@tel.t-online.de" auf der STARFACE konfiguriert werden. Abhängig vom Telekom Tarif und dem genutzten Server muss der Authuser mit oder ohne "@tel.t-online" angegeben werden. Es wird empfohlen den Zugriff, ohne diesen Zusatz zu konfigurieren. Sollte sich die Leitung nicht registrieren lassen oder es zu Gesprächsabbrüchen nach wenigen Minuten kommen, kann dies ein Hinweis darauf sein der Authuser in diesem Fall doch mit dem Zusatz "@tel.t-online" angegeben werden muss.

Um die Zugangsdaten einsehen zu können müssen die folgenden Schritte durchgeführt werden:

1. Einloggen auf der Portalseite der Telekom (Link =<https://bsp.t-mobile.de/portal/> )

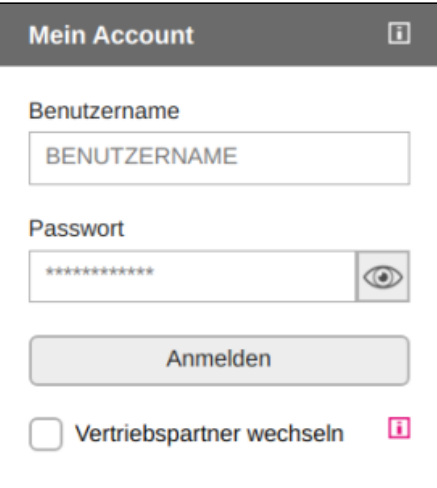

## 2. Auswahl des Punkts "Festnetz-Verträge administrieren"

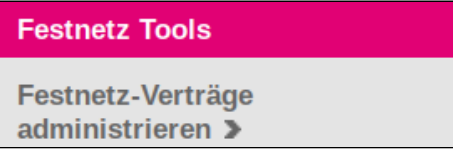

3. Auswahl des Punkts "CompanyFlex konfigurieren" im Drop-Down-Menü

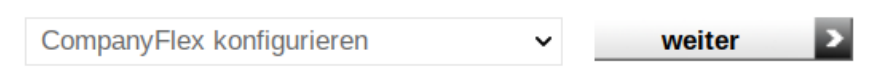

4. Passendes Produkt auswählen, um die Telefonie-Anmeldedaten angezeigt zu bekommen

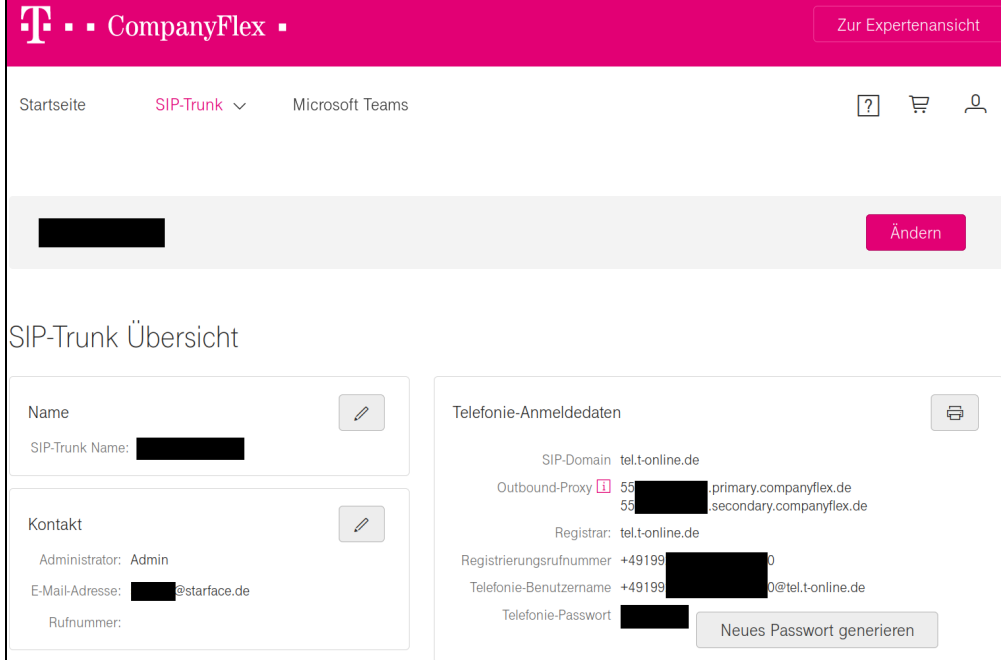

Mehr Informationen zur Einrichtung finden sich auch auf der Webseite der Telekom unter<https://hilfe.companyflex.de/de/einrichtung/sip-trunk>.

## Nutzung via NGN-Port

Die oben aufgeführten CompanyFlex Produkte können an einer Appliance auch über NGN genutzt werden. Dafür muss das Netzwerk, über das der Telekomanschluss geht an den NGN Port angeschlossen werden und eine neue NGN Leitung eingerichtet werden [\(Leitung für NGN konfigurieren](https://knowledge.starface.de/pages/viewpage.action?pageId=46566025)). Die Route wird automatisch gesetzt, durch den Downlaod der Daten von "siptrunk.de".

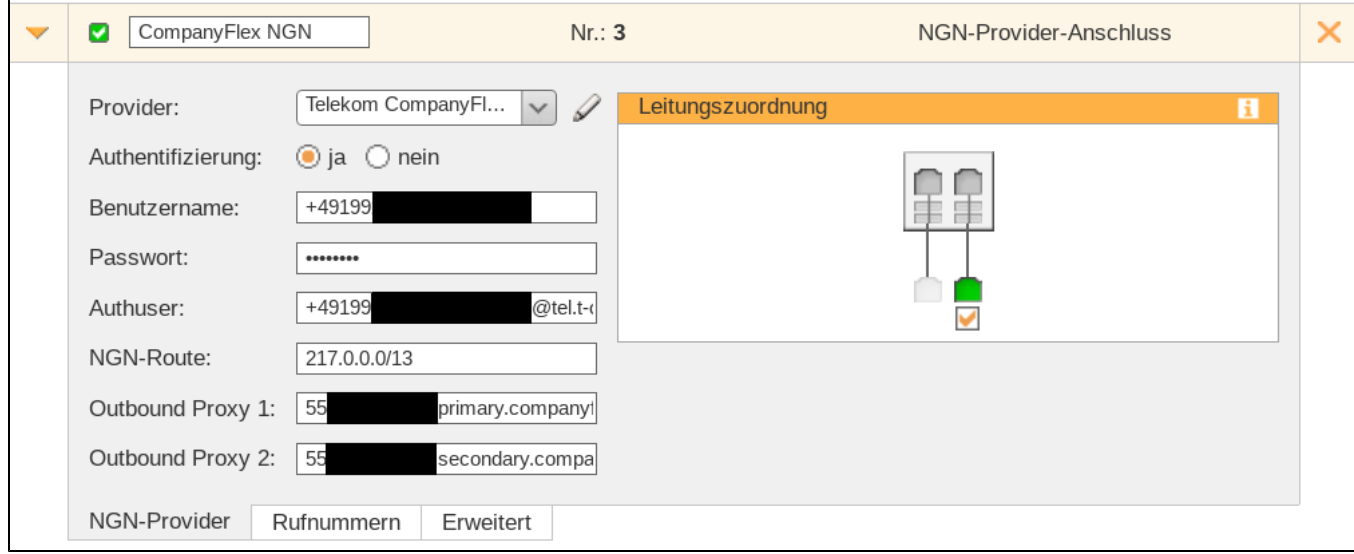

Es werden die gleichen Zugangsdaten wie auch bei der SIP-Leitung verwendet (siehe oben).